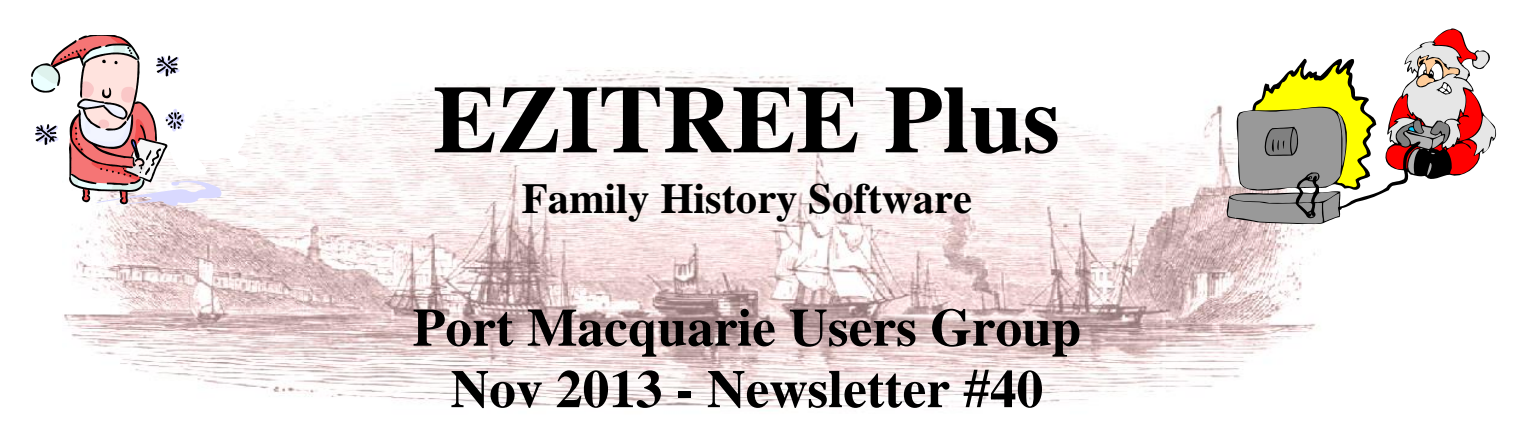

Rex and Yvonne Toomey PO Box 9206 Lighthouse Beach NSW 2444 Australia Phone (02) 6582 7702 Email: [support@ezitree.com.au](mailto:ezitree@ram.net.au) Web site: [www.ezitree.com.au](http://www.ezitree/)

Welcome to this **final** Port Macquarie Ezitree Users Group Meeting for 2013 and what a year it has been! Both Yvonne and I continue to enjoy having you coming to the meetings to share friendship and the mysteries and joys of family research using Ezitree. Today we will also be celebrating the festive season and the end of the calendar year. At this stage the Ezitree User Group meetings for the first half of 2014 will be  $22<sup>nd</sup>$  March,  $26<sup>th</sup>$  April and  $24<sup>th</sup>$  May.

#### **The Year in Summary**

Australia's unique **AND FREE** newspaper archive, the National Library's digitised newspapers at Trove continues to deliver the historical newspapers that we all love and cherish. As at 22 November there were 115,349,509 newspaper articles in 11,709,942 newspaper pages, of which 243 newspapers are from New South Wales alone. This awesome historical repository is a goldmine of family history and we are privileged to have it available at our fingertips. Trove is the vanguard when performing authentic research in this country - and there is so much more to come!

Next, *FamilySearch* launched 'their' version of a single family tree for every person on the planet. This endeavour allows a person to create the branch of their tree or update an existing branch from the vast database of information held on the *FamilySearch* computer systems. Then there was the very successful Port Macquarie & Districts Family History Society Fair held on the 18<sup>th</sup> May followed by the Society of Australian Genealogists 'Lost in Port Macquarie' seminar over the weekend of  $2<sup>nd</sup>$  and  $3<sup>rd</sup>$  of November. Do you get the feeling that 'Port Macquarie is the flavour of the month?' especially when you consider that the Royal Historical Society will be running a Regional History Seminar and Mini Conference here over 21<sup>st</sup> and 22<sup>nd</sup> of March 2014.

Renowned Australian Historian Dr. Carol Baxter commenced issuing her free newsletter *The History Detective* in May this year (subscribe at www.carolbaxter.com/newsletters.html) and the major new Australian subscription website, the *Biographical Database of Australia* (www.bda-online.org.au/) also came on line for the first time. This is the website you MUST go to if you have anybody living in Australia before 1828 and even later.

Finally, recent changes to the Australian Cemetery Index have been very much appreciated by all users of this site (http://austcemindex.com/). Previously, a search could only be made on a family name but recent changes allow a full range of searching coupled with links to several important related sites to make research so much easier.

On the downside of family history, we are all still waiting for the release of the Torrens Title Purchasers Index from the NSW Lands Department [\(http://www.lpi.nsw.gov.au/land\\_titles/historical\\_records\\_online\)](http://www.lpi.nsw.gov.au/land_titles/historical_records_online). These records were promised at the NSW State Conference at Gymea in 2012 and there is still no sign of them. Land records are the last untapped bastion of family research and the delays for all researchers have been most frustrating.

As you will see on the next page, new resources continue to crop up all of the time. As foreshadowed in my email invitation to today's meeting, this new website promises to make searching for deaths in NSW so much easier.

Ezitree has also had many modifications during the year most of which were minor. The versions went from 12.06.37 to 12.07.17 and these involved over 80 changes. However, the biggest change and challenge for me was the creation of a LAN (or Local Area Network) version for the Port Macquarie Museum. This new LAN version allows for one set of data to be entered or changed in the museum research room but any other computer linked to that network to just perform searches, undertake research and produce charts. I was most pleased when this actually worked!

Please accept my apologies if you came across any Ezitree hiccups during the year. I did say that you are my test bed for many of the changes I make, however you can rest assured that any problems that you come across will be attended to by me most promptly.

#### **MAJOR NEW SOURCE OF DEATH INFORMATION:**

**Supreme Court of New South Wales – Probate Notices (www.tinyURL.com/scnsw-probates/)**

<https://onlineregistry.lawlink.nsw.gov.au/content/search-probate-notice>

Probate notices have been appearing in newspapers for well over one hundred years and are a legal requirement to advertise intention to apply for probate, administration or reseal. They advise one and sundry that a person is deceased and should there be any claims upon the estate, to contact the executors within a certain period of time. Some family historians tend to ignore them because they seem to add very little extra detail about the deceased person and often appear months after the person's death.

In fact, probate notices are a very important aspect of a person's life. Firstly, they provide the proper legal name of the deceased together with their residence and occupation at the time of death. Additionally, the executor is often a family member (possibly widow or child) and thus provides their proper legal name(s). Finally, it gives an indication that legal documents were created to handle the estate and these useful documents may hold clues to other family relationships.

Recently, it was discovered that from  $21<sup>st</sup>$  January 2013, executors are required to publish all probate notices on the Supreme Court of New South Wales website. It is expected that newspaper notices will still continue to appear however having ALL of the probate notices for New South Wales appear in one searchable database on one website is a very useful tool for researchers.

The address of this website is shown above, however you need to know some of the new features now available which will be a great boon to research. First and foremost, the website provides the date of death of the deceased. This is a very useful piece of information considering that death dates only normally available from death notices in newspapers (aka Ryerson Index) or from a cemetery record, monument or plaque. That is, unless you are a family member and can obtain a death certificate from the Registrar of Births, Death and Marriages. Also, searching may be conducted for a suburb (or town) name, post code or range of dates in which a death may have occurred.

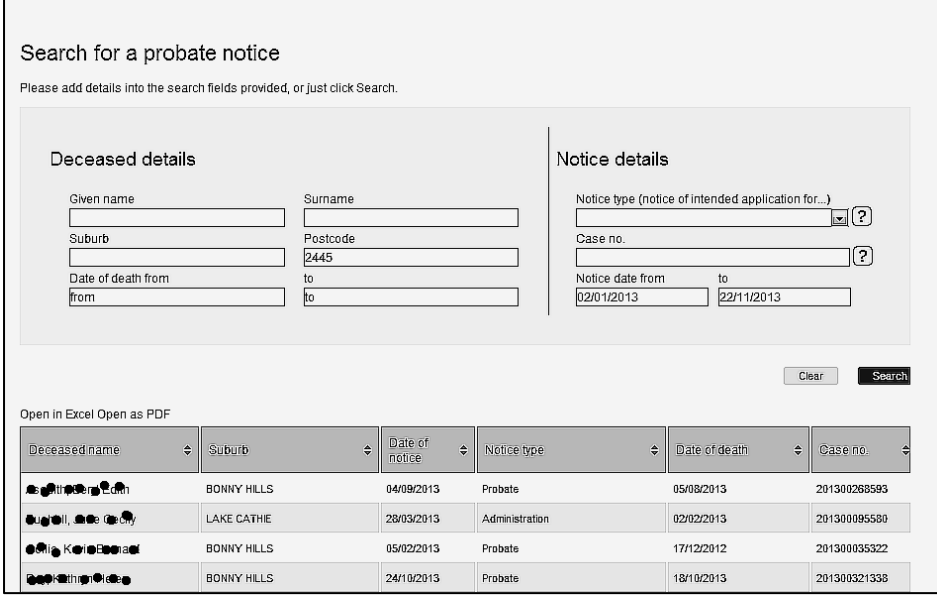

A successful search will return the name of the deceased, suburb or town where they lived at the time of death, the date of the probate notice, the notice type, date of death and the Supreme Court Case Number as shown in the following image.

In the search results, clicking on the deceased's name opens a small window which displays the actual probate notice text. Column names can be clicked to sort the records into the sequence of that column.

Searching may also be made for all notices/deaths for a particular town and in fact, this type of searching

appears to be much faster than searching for specific names which experience has shown can be quite slow. Hopefully, this aspect of the searching will be improved as more and more names appear on the website. A search on the town of Port Macquarie for the whole year returned 203 records. On the other hand, there does not appear to be any 'wild card' searching at this stage.

Obviously, this new system only has a small number of probate notices as it would just include those lodged since 21st January 2013. However the number of records will continue to grow as more estates go through the probate process. It is also more likely that a deceased's name will appear on this website in the future because of the rise in real estate property values and assets accumulated during a person's lifetime.

Therefore, this website is one which you should bookmark and use in conjunction with other relevant sites such as the Ryerson Index and Australian Cemeteries Index. Knowledge about this very useful website does not appear to have been widely acknowledged in the family history fraternity therefore the Ezitree Users Group is one of the first to be made aware of its existence.

## **Recent News: The National Archives (TNA) of the UK Launches New First World War Portal**

<http://www.nationalarchives.gov.uk/first-world-war/>

TNA have launched a new First World War portal to mark the centenary with an extensive programme, spanning a five-year period from 2014 - 2019. With primary sources at its heart, the programme *First World War 100* aims to attract a new audience for archives during the centenary, as well as offering historians and regular archive users' fresh insights into this landmark conflict.

Holding the official UK government records of the First World War, including a vast collection of letters, diaries, maps and photographs, their collections currently include on-line searchable databases of Medals, RAF Officers, Merchant Seamen, Army Nurses, Prisoners of War, Royal Navy Volunteer Reserve, Royal Navy Division, Women's Royal Air Force and Royal Navy Air Service. There are also links to many TNA Research Guides.

### **Australian, New Zealand Share Archive of WWI**

#### <http://discoveringanzacs.naa.gov.au/>

Australians and New Zealanders will be able to access a shared archive of World War I records online to commemorate the Anzac centenary, Australia's Attorney- General George Brandis and New Zealand Minister for Internal Affairs Chris Tremain said in a press release Monday. The news was announced on Remembrance Day, a day to mark the anniversary of the armistice which ended the First World War.

The Discovering Anzacs website, developed by the National Archives of Australia, recently went live and Archives New Zealand will make their World War I records available on the site from April 2014. As well as providing access to digitized Australian and New Zealand service records from World War I, the website will contain other records including files on internment, munitions workers and the Boer War.

## **State Library of New South Wales (SLNSW) – Seeking Help with WWI diarists?**

<http://ccc.sl.nsw.gov.au/>

The SLNSW holds the diaries and letters of over five hundred people who served in World War I. Recently, they launched a new section of their website to make these more accessible to the public and [to seek more information](http://ccc.sl.nsw.gov.au/)  [about the diarists from family members.](http://ccc.sl.nsw.gov.au/) A search can be made of the list of diarists by name from the website or anything related to the diarists, such as campaigns, battles or place of birth. A blank frame indicates the library is looking for an image of this person. They are also seeking help to fill in the blanks by adding extra information, stories and photos.

## **Find My Past**

Findmypast.com.au recently (September 2013) added over  $1\frac{1}{2}$  million records from the [Victoria Passenger Lists 1846-](http://www.findmypast.com.au/articles/world-records/full-list-of-australian-and-new-zealand-records/travel-and-migration/victoria-passenger-lists-1846-1899) [1899.](http://www.findmypast.com.au/articles/world-records/full-list-of-australian-and-new-zealand-records/travel-and-migration/victoria-passenger-lists-1846-1899) Containing some original images, this collection is sure to prove a goldmine for genealogists and family history researchers around Australia.

## **Grave Robbers Still Exist!**

Johannesburg, South Africa, will allow the installation of security devices on tombstones from next year in a bid to curb theft. Alan Buff, who oversees the city's cemeteries, said that a deal has been entered into with a private company that will install microchip transmitters into tombstones. The system is designed to detect movement and trigger off sirens. "Then we will be able to immediately locate the area where a tombstone has been moved and we will be able to track it down," Mr Buff told AFP.

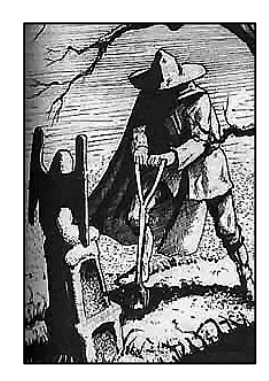

An SMS will be sent to the family of the deceased to notify them of any tampering with the tombstone. "Obviously there's a lot of emotional connotation that goes with it," said Mark Pringle director of Memorial Alert, the South African company that has the patent for the

world's first tombstone security technology. The system will detect even the slightest of movements, such as the shifting of a vase. Families of the deceased can choose to install the alarm, at an as yet undisclosed cost. "We have to keep affordability in mind," Mr Pringle said.

The city's 36 public cemeteries currently have perimeter sensors and are patrolled by security guards, yet on average between 15 and 20 marble or granite tombstones are stolen a month. Along with the new technology, it will also be possible for families to take out insurance against theft and vandalism of tombstones. Mr Pringle said theft from cemeteries was not only unique to South Africa but was a worldwide problem.

#### **Today's Quick Tutorial – Source Usage**

Adding sources to your family data is a very useful way of providing evidence of where the information was acquired and is essential in giving your family research credence. Ezitree has a complete system available which may be employed to link and manage sources to individual event records and its use is strongly recommended.

Often, the same source may be used with several events or across events in different databases and Ezitree has tools available for managing these situations. One of the more useful tools relates to 'Usage' and may be best described as providing a list of all events using a particular source.

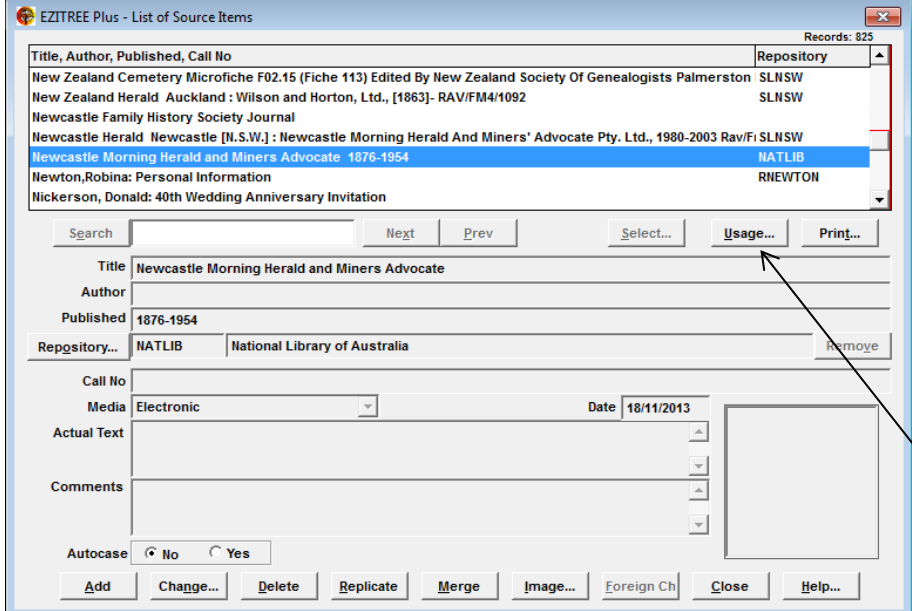

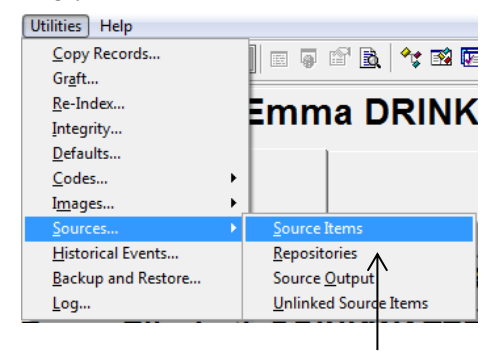

It is accessed by clicking the 'Utilities' menu pad, followed by the 'Sources' option and then 'Source Items'. This will open the Source Items List window as shown at left.

In this example, the Newcastle Morning Herald Newspaper source has been selected and the 'Usage' button below the list is available. Clicking this button opens the Source Usage window for this Source Item.

The Source Usage window that is now shown has a list of all of the events in all data files that use this particular Source Item.

Obviously, the Source Details will be different for each event because they describe different dates, reference or page numbers for that Source Item.

Notice that linked images will appear as 'thumbnails' and these may be opened to their full size by either clicking the image or the [Image] button.

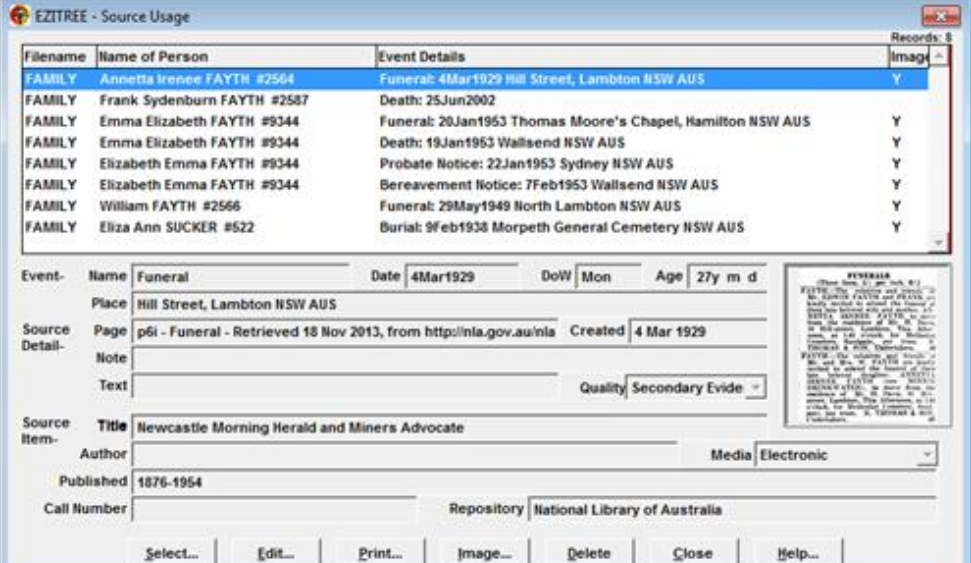

 $\rightarrow$ 

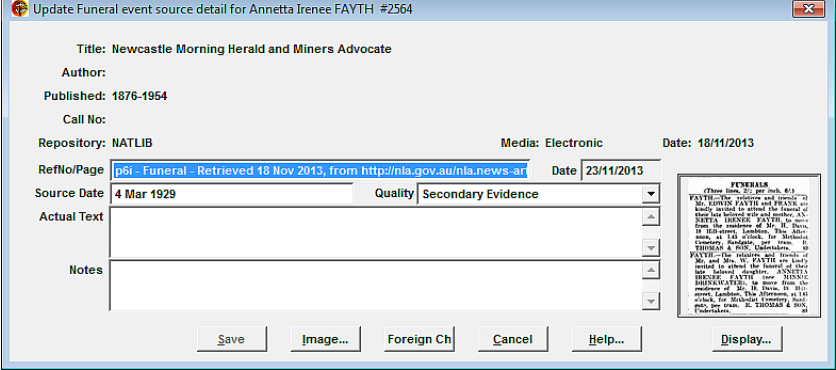

Next, the [Select] button is available as a navigation facility which will close the Source Usage window and 'jump' directly to the record of the person in the Source Details list.

Finally, the [Edit] button may be used to 'tidy up' the Source Details information or add extra details such as reference number, page and date that may have been missed previously. It will open the Event Source Detail Update window as shown.

# *We wish everyone a Merry Christmas and a Happy and Safe New Year*